## **So meldest du dich für das Schulradeln unserer Schule an:**

1. Lade dir die STADTRADELN-App auf dein Handy

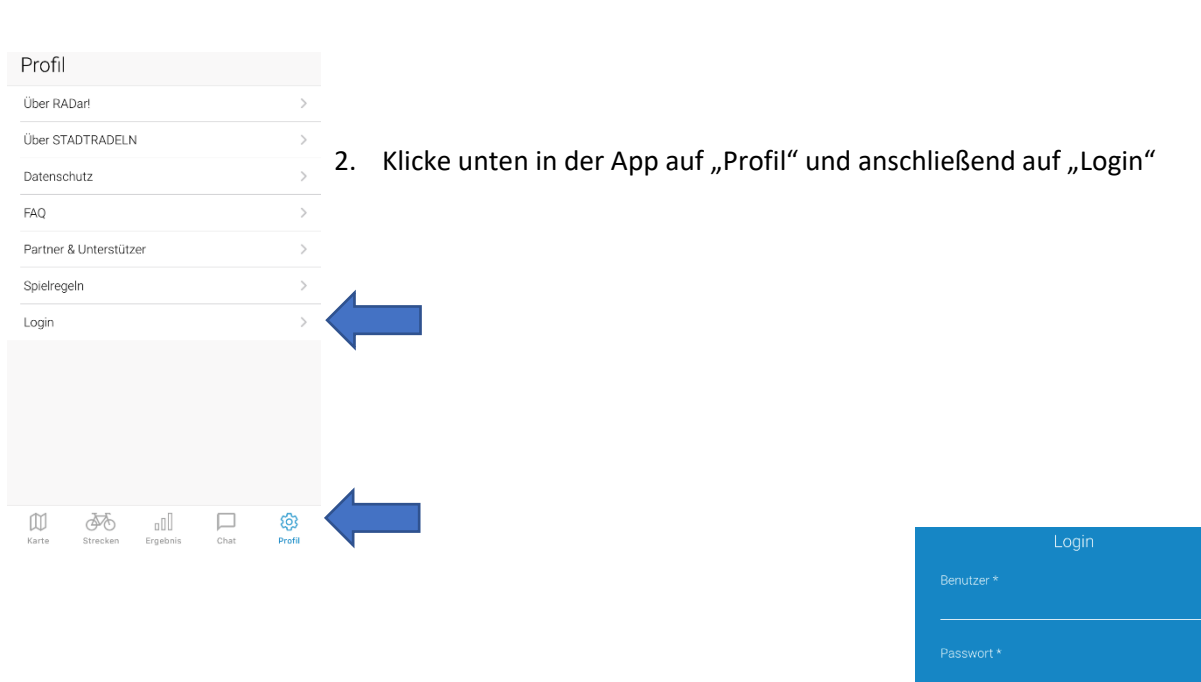

**STADTRADELN** 

★★☆☆☆ 643

Radeln für ein gutes Klima **ÖFFNEN** 

- 3. Registriere dich mit einer E-Mail-Adresse (Zustimmung der Eltern nötig)
- 4. Wähle das Bundesland **Nordrhein-Westfalen"** und die Kommune "**Mönchengladbach"**
- 5. Tritt unserem Schulteam bei: "**Gesamtschule Hardt – Sekundarstufen I und II – Mönchengladbach"**.

Wenn du die App nicht herunterladen möchtest, kannst du dich auch über den Browser anmelden und deine gefahrenen Kilometer nachträglich eintragen. Alle Infos findest du unter **[stadtradeln.de](http://www.stadtradeln.de/)**.